# SGX-CA500を用いたセンサーファームアップデート方法

注:ファームウェアの更新には2時間程度かかります。(周辺の電波環境により異なります) 更新を途中で中断した場合は、再度、センサーのアップデートを行ってください。 アップデートが完了していないとセンサーは使用できません。

#### 準備:

・SGX-CA500のファームウェアを最新にアップデートします。

・SGX-CA500のバッテリーを満充電にします。

1.センサーの起動

クランクをゆっくり3回転程回転させて左右の送信機を起動します。

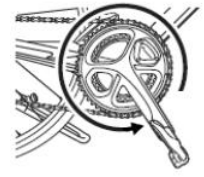

## 2.サイクルコンピューターの配置場所準備

ファームウェアアップデート中は、サイクルコンピューターとセンサー間の通信を安定させるため、 サイクルコンピューターとセンサーを約10cm以内に近づける必要があります。 写真が推奨の配置です。予め、台となる空き箱などの準備をしてください。

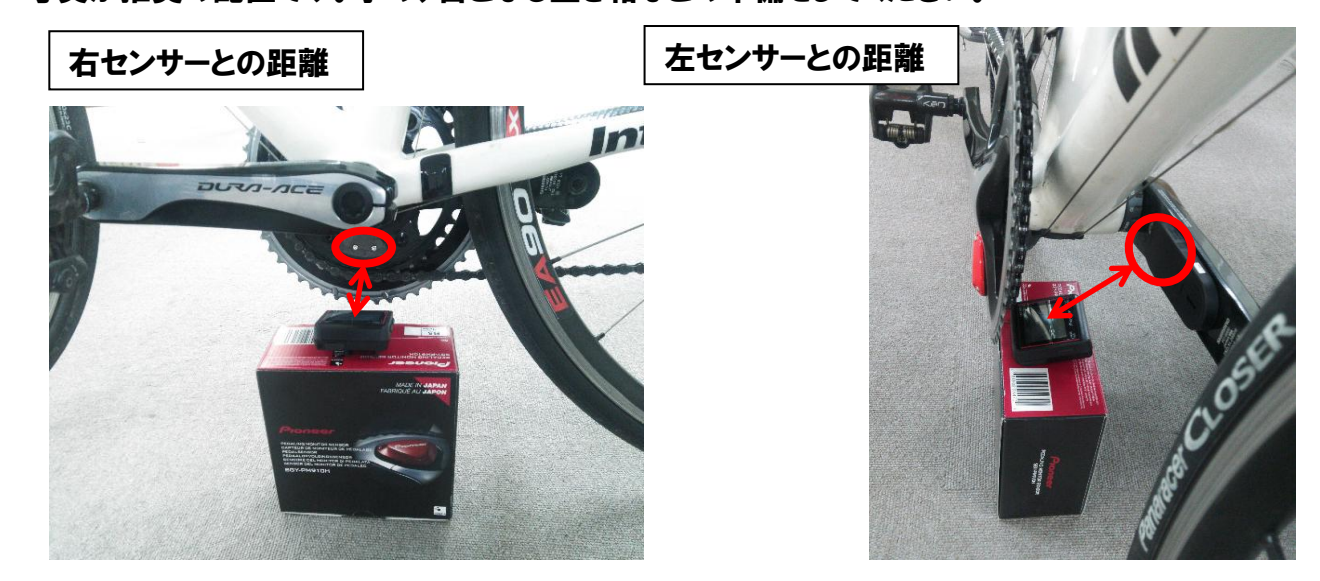

### 3.ペアリング

ペダリングモニターセンサーを接続します。 [MENU]-[センサー]-[新規センサー接続]--[右ペダリングモニターセンサー] -[左ペダリングモニターセンサー]

#### 4.モード設定

ヘダリングモニターモードに設定します。 詳細は、SGY-PM910H、SGY-PM910H2それぞれのマニュアルを参照してください。

5.センサーの電池確認

センサーの電池が左右ともに2.9V以上あるか確認します。 [MENU] - [センサー] -- [右ペダリングモニターセンサー] -----[左ペダリングモニターセンサー]-----------------

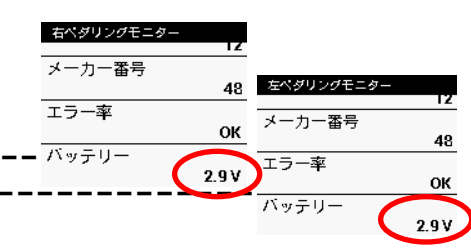

## 6.SGY-PM910H/H2/HL/HRファームウェア更新手順

注:ファームウェア更新中は、サイクルコンピューターの電源を落とさないように注意してください。

(1)[メニュー]-[オプション]-[ペダリング設定]-[ファームウェアの更新]

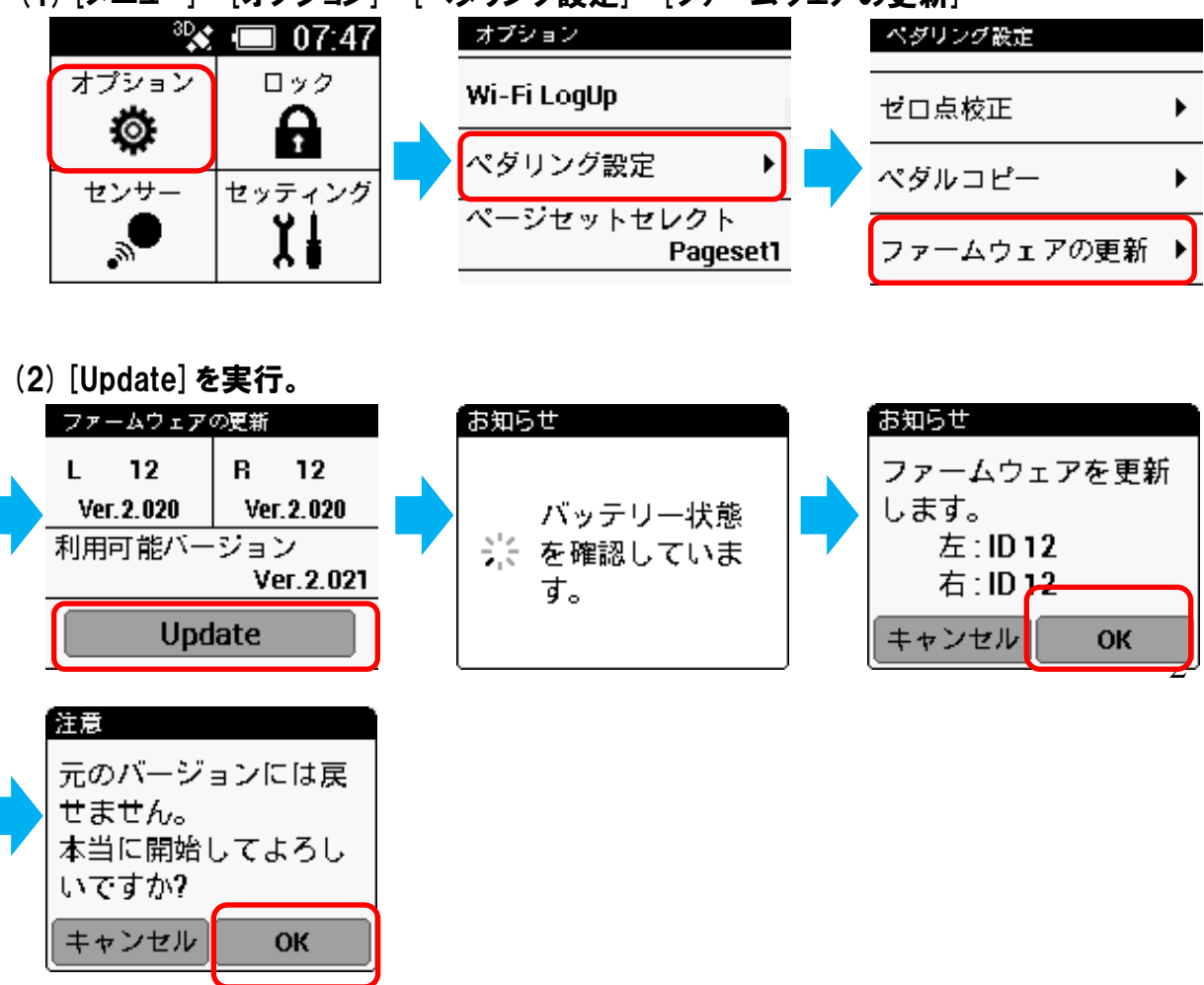

<u>7.サイクルコンピューターの配置</u>

"2.サイクルコンピューターの配置場所"で説明した位置に、サイクルコンピューターを配置します。

# 8.ファームウェア更新時の画面推移

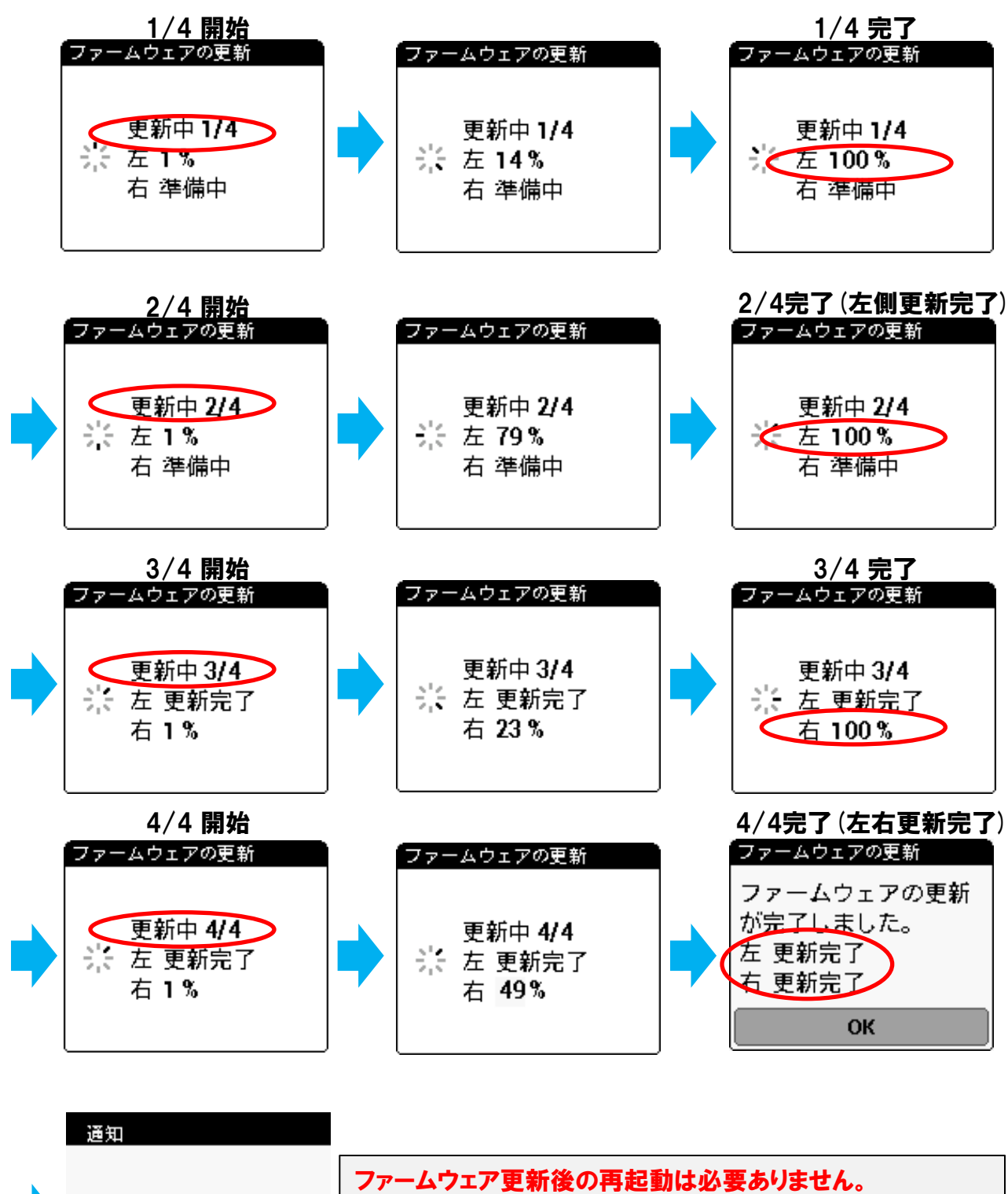

ファームウェアの更新終了後、5分後に自動でシャットダウンし 終了しています ます。終了ダイアログでキャンセルを押すことでシャットダウンを キャンセルできます。

# ファームウェア更新が正しくできない場合

## ◆センサーのバッテリーが消耗している場合、[Update]実行後、以下のようなメッセージが表示さ れますので、対象のセンサーの電池を交換してください。

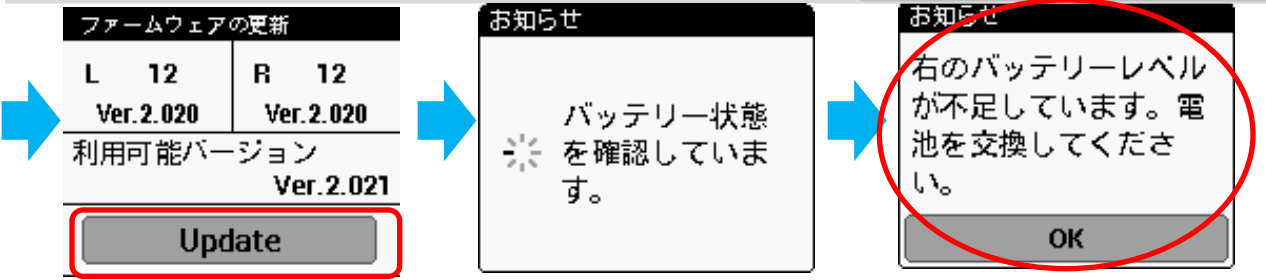

#### ◆ファームウェア更新中に、リトライのメッセージが表示された場合は、サイクルコンピューターとセ ンサー間での通信エラーが発生していますので、通信エラーを軽減するために、サイクルコンピュー ターとセンサーを極力近づけてください。

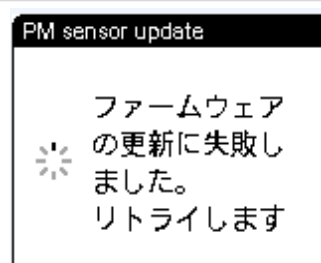

◆サイクルコンピューターが十分に充電されていないと、以下のメッセージがでます。 サイクルコンピューターを充電してからファームウェア更新をしてください。

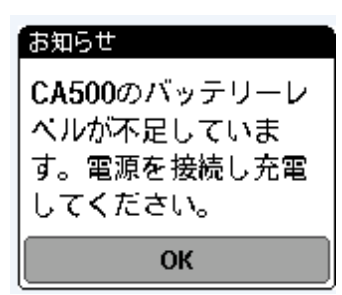

中断した場合は、ペアリングできなくなる場合がありますので、以下の方法で 左右のセンサーのデバイス番号を設定してください 。

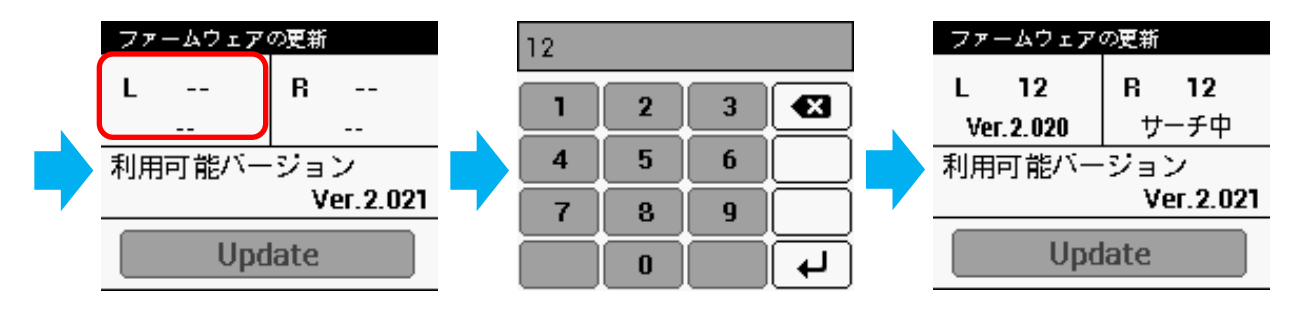